# **Willkommen zum "IBM Informix Newsletter"**

## **Inhaltsverzeichnis**

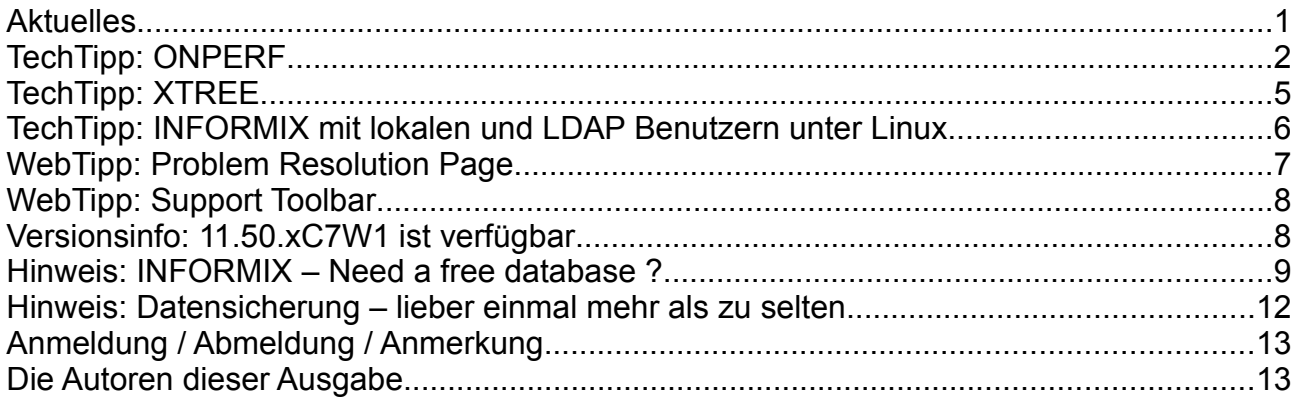

# **Aktuelles**

Liebe Leserinnen und Leser,

bei herrlichem Sommerwetter gab es mit den neuen INFORMIX Editionen gleich heisse Diskussionsthemen im Biergarten. Erstmals ist eine INFORMIX Edition verfügbar, die kostenlos produktiv eingesetzt werden darf. Damit ist ein weiterer großer Schritt im Projekt "**Discover the new face of INFORMIX**" getan. Die Verbreitung von INFORMIX an Universitäten kam ebenfalls ein gutes Stück voran, so dass teilweise die Studenten bereits in der Ausbildung die Gelegenheit haben, auf der hochwertigen, relationalen Datenbank INFORMIX zu arbeiten.

![](_page_0_Picture_8.jpeg)

Wie immer haben wir für Sie eine Reihe an Tipps und Tricks zusammengestellt.

Viel Spaß mit den Tipps der aktuellen Ausgabe.

Ihr TechTeam

![](_page_0_Picture_12.jpeg)

# **TechTipp: ONPERF**

Mit ONPERF bietet INFORMIX auf Linux/Unix eine graphische Möglichkeit an, um die Systemlast, sowie die SQL-Statements der laufenden Applikationen unmittelbar zu analysieren. ONPERF ist ein kostenloser Zusatz, der mit dem Server mit installiert wird. ONPERF ist X-basiert, daher muss Motif-X am Rechner installiert sein, um ONPERF und seine Teilprogramme nutzen zu können. ONPERF ist auf allen UNIX/LINUX-Plattformen verfügbar.

Eine Online-Hilfe wird automatisch mit installiert und steht unter

### **\$INFORMIXDIR/help/onperf/contents.html**

#### zur Verfügung.

Nach dem Aufruf von "onperf" erscheint die Defaultanzeige der ISAM-Calls, die gerade in der Instanz verarbeitet werden. Über den Anwahlpunkt "Metrics" können nun die gewünschten Ereignisse ausgewählt werden, die beobachtet werden sollen:

![](_page_1_Figure_8.jpeg)

Es können maximal 10 Parameter gleichzeitig beobachtet werden.

Mit onperf kann direkt beobachtet werden wie viele lesende und schreibende Zugriffe die Applikationen auf der Datenbank verursachen.

In Fällen in denen zwischen der Benutzeroberfläche und der Datenbank noch eine unbekannte Schicht an Programmen liegt, hilft onperf oftmals zu erkennen, wann die Abfrage in der Datenbank abgearbeitet ist und damit der Anteil der Aufbereitung für die Anzeige in der Applikation beginnt.

Um Informationen zu einer ausgewählten Datenbankverbindung zu bekommen, muss man zuerst den Benutzernamen aus einer Liste der Sessions auswählen, und sich dann für eine oder mehrere Session-IDs dieses Benutzers entscheiden. Anschliessend gibt es noch die Auswahl was getraced werden soll. Dabei stehen 26 Parameter zur Auswahl, die von Read/Write über Sperren und Memory bis zu Transaktionen reichen.

![](_page_1_Picture_13.jpeg)

Über den Anwahlpunkt "Configuration" können Parameter eingestellt werden wie z.B. das Sampleintervall, der Zeitraum, über den die Werte gesammelt werden sollen.

Zum Speichern der Daten stehen die Formate "binary" und "ASCII" zur Verfügung. Binary kann nur wiederum vom onperf geladen werden, die Informationen in der ASCII Datei stehen direkt zur Auswertung zur Verfügung.

Unterschiedliche Konfigurationen lassen sich speichern und bei Bedarf laden. Die Auswertungen können mit einer Überschrift und einer Fussnotiz versehen werden.

![](_page_2_Figure_5.jpeg)

Das folgende Beispiel zeigt die Read- und Write-Aktivitäten einer ausgewählten Session:

Das Monitoring der Aktivitäten auf Platte kann als Line-Chart über die Zeit angezeigt werden:

![](_page_2_Figure_8.jpeg)

![](_page_2_Picture_9.jpeg)

Die Darstellung als Balkengraphik ist ebenso möglich:

![](_page_3_Figure_3.jpeg)

Die Farben der Balken und Linien in der Graphik können individuell geändert werden.

Neben den Werten der INFORMIX Instanz kann mittels onperf auch die Systemlast der CPUs des Rechners überwacht werden:

![](_page_3_Figure_6.jpeg)

Ein oft genutztes Tool, das auch im onperf integriert ist, ist xtree. Das Programm xtree kann auch direkt gestartet werden ohne den Umweg über onperf. Mehr zu xtree erfahren Sie im folgenden TechTipp.

![](_page_3_Picture_8.jpeg)

# **TechTipp: XTREE**

Das wohl beliebteste Tools, das mit onperf zusammenhängt, ist xtree. Während eine Abfrage läuft, kann mit xtree nachvollzogen werden, wie viele Datensätze in welchem Teilschritt bereits verarbeitet wurden und wie viele Einträge bereits in der Ergebnismenge enthalten sind. Zudem ist zu sehen, wie viele Datensätze als Resultat eines Joins ermittelt wurden.

Beispiel:

![](_page_4_Figure_5.jpeg)

Gerade bei "Langläufern" im Bereich SQL mit großer Datenmenge kann so eine voraussichtliche Gesamtlaufzeit abgeschätzt werden. Bei komplexen SQL Statements lässt sich mittels xtree auch schnell sehen, in welchem Bereich einer Verknüpfung die großen Datenmengen verarbeitet werden müssen.

![](_page_4_Picture_7.jpeg)

## **TechTipp: INFORMIX mit lokalen und LDAP Benutzern unter Linux**

Um in einem INFORMIX Server unter dem selben DBSERVERNAME sowohl lokale Benutzer als auch im LDAP verwaltete Benutzer zuzulassen, muss die Kommunikation in der Datei sqlhosts als LDAP-Verbindung eingetragen werden.

#### Beispiel zur Datei sqlhosts: **ifxserver onsoctcp 172.16.42.42 1542 s=4,pam\_serv=informix,pamauth=(password)**

Die Angabe "pam\_serv" verweist auf eine Konfigurationsdatei "informix", die unter /etc/pam.d/informix erstellt werden muss. In dieser Datei kann festgelegt werden, wie die Authentifizierung gegen LDAP erfolgen soll. Soll nach erfolgloser Abfrage eines Benutzers im LDAP anschliessend der Benutzername gegen die lokale Benutzerverwaltung (/etc/passwd und /etc/shadow) abgefragt werden, so kann z.B. das im PAM enthaltene Modul "common-auth" verwendet werden:

/etc/pam.d/informix: **@include common-auth** 

Neben den im /etc/pam.d vorhandenen Default Einstellungen (wie z.B. common-auth, common-session, common-password, ...) ist es möglich, an dieser Stelle eine individuell angepasste Authentifizierungsstrategie für die Datenbankzugriffe festzulegen.

Einige Applikationen, wie z.B. 4GL, können noch nicht direkt mit LDAP Authentifizierung genutzt werden. Hierzu ist es notwendig, in der Konfiguration des INFORMIX Servers einen Aliasnamen (DBSERVERALIAS) zu vergeben und diesen in der Datei sqlhosts ohne die Einstellungen für die LDAP Authentifizierung zu verwenden (kein Eintrag bei den Options an 5. Position).

### **ACHTUNG:**

Unter Linux kann es mit der libpam-Idap zu einem "Memory Effekt" kommen. Wenn ein lokaler Benutzer durch Fehleingabe auf den Fehler "-951" bzw "-1809" trifft, ist keine lokale Verbindung mehr möglich. Auch korrekte Eingaben resultieren danach im Fehler "-1809". LDAP Benutzer können zuvor und danach problemlos authentifiziert werden. Empfehlenswert ist daher die Verwendung der libpam-ldapd, die dieses Problem nicht aufweist.

![](_page_5_Picture_11.jpeg)

## **WebTipp: Problem Resolution Page**

Um Probleme eventuell selbst lösen zu können, steht eine "Problem Resolution Page" zur Verfügung, in der die aktuellsten Tipps zur Problembehebung stehen. Auf dieser Seite besteht zudem die Möglichkeit, gezielt nach Hinweisen zu suchen:

![](_page_6_Picture_42.jpeg)

Die Seite ist über folgenden Link zu finden:

[http://www.ibm.com/support/entry/portal/Problem\\_resolution/Software/Information\\_Manage](http://www.ibm.com/support/entry/portal/Problem_resolution/Software/Information_Management/Informix_Servers) [ment/Informix\\_Servers](http://www.ibm.com/support/entry/portal/Problem_resolution/Software/Information_Management/Informix_Servers)

![](_page_6_Picture_7.jpeg)

## **WebTipp: Support Toolbar**

IBM stellt eine "Support Toolbar" zur Verfügung, die als PlugIn sowohl für Firefox als auch Internetexplorer zur Verfügung steht. Diese Toolbar enthält eine Suche innerhalb der IBM Seiten, sowie eine Reihe nützlicher Links zum Bereich Support. Dies beinhaltet u.a. Links zur Dokumentation, zum Information Center, zu Fix Central, Developerworks und vielen weiteren nützlichen Seiten.

Die Toolbar hat folgendes Aussehen (zur Übersicht wurde diese hier geteilt):

![](_page_7_Picture_5.jpeg)

Als Beispiel sehen Sie hier das Untermenu von "Interact with Support":

![](_page_7_Picture_7.jpeg)

Die Toolbar kann kostenlos über folgenden Link installiert werden: **<http://www.ibm.com/software/support/toolbar/>**

#### **Anmerkung:**

Die geschätzten 4 GB zum Download (laut Anzeige) entpuppen sich als wenige Kb und waren auch über UMTS in wenigen Sekunden installiert.

## **Versionsinfo: 11.50.xC7W1 ist verfügbar**

Seit einigen Tagen ist die Versionen 11.50.xC7W1 für alle unterstützten Plattformen verfügbar.

Bitte beachten Sie, dass die Version 10.00 nach dem 30.09.2010 aus dem Support fällt. Nutzen Sie die verbleibende Zeit bis dahin und wechseln Sie jetzt auf das aktuelle Release 11.50.

Mit dem Wechsel zu Version 11 profitieren Sie von der Technologie der Non-Blocking-Checkpoints und vielen weiteren Features. Die grafische Administration durch das OpenAdminTool setzt ebenfalls Version 11 voraus, so dass sich der Umstieg schon deswegen lohnt, auch wenn Sie ansonsten keine anderen neuen Features der IDS 11 nutzen wollen.

![](_page_7_Picture_15.jpeg)

# **Hinweis: INFORMIX – Need a free database ?**

![](_page_8_Picture_3.jpeg)

Dieses Banner begrüßt die Besucher gleich auf der Eingangsseite ["www.informix.com"](http://www.informix.com/).

Wie bereits in den letzten beiden Ausgaben des Newsletters angekündigt, erfahren Sie hier mehr über die neuen Editionen von INFORMIX.

Vor wenigen Tagen kam die "INFORMIX CHOICE Edition" dazu, dafür wurde die bereits angekündigte "INFORMIX ULTIMATE-C Edition" wieder aus der Planung entfernt. Die

"INFORMIX GROWTH Edition" als Nachfolger der "Workgroup Edition" und die "INFORMIX ULTIMATE Edition" als Nachfolger der "Enterprise Edition" sind nunmehr für alle unterstützten Plattformen verfügbar.

Mit der Mitteilung vom 20. Juli 2010 hat IBM, nach der Ankündigung vom 25. Mai 2010, zum zweiten Mal innerhalb kürzester Zeit Neuerungen zum Preis- und Lizenzmodell angekündigt. Mit der Ankündigung am 25. Mai 2010 hat IBM auch die Namensgebung der Informixproduktpalette überarbeitet.

Aus der Informix Dynamic Server Enterprise Edition wurde die Informix Ultimate Edition, die Informix Dynamic Server Workgroup Edition wurde zur Informix Growth Edition und aus der Informix Dynamic Server Express Edition wurde die Informix Express Edition. Analog wurde mit der Informix Developer Edition verfahren.

Neu ist die Informix Choice Edition, die speziell für die Macintosh und Windows Märkte zugeschnitten wurde.

Nachfolgend finden Sie eine Übersicht des neuen Preis- und Lizenzmodells:

## **Die Informix Editionen im Detail:**

### **Informix Developer Edition**

- Volle Funktionalität
- Lizenzkostenfrei für Entwicklung & Test
- Limitierung: 1 Kern, 1GB SHMTOTAL, 20 Verbindungen, 8GB DBSpace
- Plattformen: Linux, Unix, Mac, Windows
- Lizenzierung: -

### **Informix Express Edition**

- Limitierung: 200 PVU, 4GB SHMTOTAL/Installation
- Fehlende Funktionalität: Storage Optimization Feature, Continuous Availability Feature, Advanced Access Control Feature, Informix Warehouse Feature, parallel features, partitioning, ER, HDR, RSS, SDS, Datablades (Ausnahme: Geospatial, Time-Series, Real-Time-Loader)
- Plattformen: Linux, Windows
- Lizenzierung: LU Virtual Server, AU Single Install, PVU

![](_page_8_Picture_24.jpeg)

#### **Informix Innovator-C Edition**

- Ideal für kleinen Applikationen mit Hochverfügbarkeitsanforderungen
- Lizenzkostenfrei zur Entwicklung & Produktion
- Redistribution erfordert eine IBM Lizenz
- Limitierung: 1 Sockel, 4 Kerne, 2GB SHMTOTAL
- Plattformen: Linux, Unix, Mac, Windows
- Lizenzierung: -, optional Support

#### **Informix Choice Edition**

- Ideal für kleine & mittlere Unternehmen
- Clusterlösungen (ER, HDR, RSS) mit maximal zwei Knoten
- Limitierung: 1 Sockel, 4 Kerne, 2GB SHMTOTAL/Installation
- Fehlende Funktionalität: Storage Optimization Feature, Continuous Availability Feature, Advanced Access Control Feature, Informix Warehouse Feature, parallel features, partitioning
- Plattformen: Mac, Windows
- Lizenzierung: LU Socket, AU Single Install

#### **Informix Growth Edition**

- Ideal für mittlere Unternehmen
- Clusterlösungen (ER, HDR, RSS, SDS) mit maximal drei Knoten
- Fehlende Funktionalität: Storage Optimization Feature, parallel features, partitioning
- Limitierung: 4 Sockel, 16 Kerne, 16GB SHMTOTAL/Installation
- Plattformen: Linux, Unix, Mac, Windows
- Lizenzierung: LU Socket, AU Single Install, CS, PVU

### **Informix Ultimate Edition**

Voller Funktionsumfang Fehlende Funktionalität: Storage Optimization Feature (optional) Limitierung: unlimited Plattformen: Linux, Unix, Mac, Windows Lizenzierung: AU Single Install, CS, PVU

#### **Legende**

LU Virtual Server Limited Use Virtual Server LU Socket Limited Use Socket AU Single Install **Authorized User Single Install** CS Concurrent Session PVU Processor Value Unit

![](_page_9_Picture_28.jpeg)

## **Vorteile der neuen Editionen**

#### **Informix Growth Edition gegenüber Informix Dynamic Server Workgroup Edition**

- 3 Knotencluster beliebiger Knoten (ER, HDR, RSS, SDS)
- Schreibzugriff auf den Sekundärknoten
- Keine Lizenzgebühr für den Sekundärkonten im "Idle-Standby-Modus"
- Continuous Availability Feature (SDS) inkludiert
- Advanced Access Control Feature (LBAC) inkludiert
- SQL Warehousing Tool inkludiert
- Primär- und Sekundärknoten können mit unterschiedliche Lizenzmodellen lizenziert werden. (nicht bei SDS)
- 4 Sockel Limit für alle Lizenzmetriken
- keine PVU Limitierung mehr

#### **Informix Ultimate Edition gegenüber Informix Dynamic Server Enterprise Edition**

- Voller Funktionsumfang
- Keine Lizenzgebühr für den Sekundärkonten im "Idle-Standby-Modus"
- Continuous Availability Feature (SDS) inkludiert
- Advanced Access Control Feature (LBAC) inkludiert
- SQL Warehousing Tool inkludiert
- Storage Optimization Feature (Komprimierung) als Option
- Primär- und Sekundärknoten können mit unterschiedliche Lizenzmodellen lizenziert werden. (nicht bei SDS)

## **Weitere Informationen**

Das neue Modell würde in enger Zusammenarbeit mit den europäischen Geschäftspartnern der IBM entwickelt und trägt der engen Zusammenarbeit Rechnung. Mit der Ankündigung vom 20. Juli wird auch die Informix Ultimate-C Edition, sowie der optionale Support für diese Edition, vom Markt zurückgezogen.

Die neue Zuordnung der alten zu den neuen Editionen und Optionen entspricht dem folgenden Schema:

**alte Edition neue Edition** IDS Storage Optimization Feature für Enterprise Edition IDS Continuous Availability Feature für Enterprise Edition in Ulitmate Edition enthalten IDS Advanced Access Control Feature für Enterprise Edition in Ulitmate Edition enthalten Informix Warehouse Enterprise Edition **Informix Ultimate Edition plus** 

Informix Warehouse Feature für Enterprise Edition in Ulitmate Edition enthalten IDS Workgroup Edition<br>IDS Advanced Access Control Feature für Workgroup Edition **Informix Growth Edition enthalten** IDS Advanced Access Control Feature für Workgroup Edition Informix Warehouse Workgroup Edition<br>
Informix Growth Edition<br>
Informix Warehouse Feature für Workgroup Edition<br>
Edition<br>
In Growth Edition enthalten Informix Warehouse Feature für Workgroup Edition **IDS Express Edition Informix Express Edition** 

Informix Ultimate Edition<br>Informix Storage Optimization Feature Storage Optimization Feature

![](_page_10_Picture_29.jpeg)

Nähere Informationen können den Webseiten der IBM, z.B. [http://www.ibm.com/software/data/informix/,](http://www.ibm.com/software/data/informix/)

der IBM Announcement Datenbank http://www-01.jbm.com/common/ssi/index.wss.

sowie der IBM Lizenz Datenbank <http://www.ibm.com/software/sla/sladb.nsf>

entnommen werden. Für Fragen stehen Ihnen selbstverständich auch IBM Mitarbeiter zur Verfügung.

## **Hinweis: Datensicherung – lieber einmal mehr als zu selten**

Eine kleine Geschichte aus der Redaktion des INFORMIX Newsletters, die vielleicht zum Nachdenken anregt:

Ein Sommergewitter hat einen der Hauptrechner der Newsletter Redaktion, sowie einen Teil der Infrastruktur lahmgelegt. Dank INFORMIX Enterprise Replikation stand der Datenbestand der Anmeldungen auf zwei weiteren, nicht betroffenen Rechnern jederzeit zur Verfügung. Da auch die letzte Komplettsicherung des betroffenen Rechners weniger als 12 Stunden alt war, konnten alle Daten incl. der Entwürfe dieses Newsletters schnell wieder hergestellt werden.

Als Konsequenz werden die Entwürfe des INFORMIX Newsletters als OpenOffice Dokumente ab sofort auch in der Datenbank als Smart Large Object (Datentyp BLOB) abgelegt und mittels INFORMIX Enterprise Replikation bei jeder Speicherung sofort auf die anderen Rechner verteilt.

Wie sieht Ihre Strategie der Datensicherung aus ? Überlegen Sie einmal, wie lange bei Ihnen im Falle eines Komplettausfalls des Hauptrechners die Wiederherstellungszeit aller benötigten Daten dauern würde.

INFORMIX bietet hier Dank HDR, RSS, SDS und Enterprise Replication eine auf Ihre Bedürfnisse angepasste Lösung um vor unliebsamen Überraschungen gerüstet zu sein.

Die Softwaregroup Services der IBM können Sie bei einer optimal angepassten Sicherungsstrategie unterstützen.

Sie erreichen uns unter: [ifmxnews@de.ibm.com.](mailto:ifmxnews@de.ibm.com)

![](_page_11_Picture_14.jpeg)

# **Anmeldung / Abmeldung / Anmerkung**

Der Newsletter wird ausschließlich an angemeldete Adressen verschickt. Die Anmeldung erfolgt, indem Sie eine Email mit dem Betreff

### "**ANMELDUNG**" an **[ifmxnews@de.ibm.com](mailto:ifmxnews@de.ibm.com)**

senden.

Im Falle einer Abmeldung senden Sie "ABMELDUNG" an diese Adresse.

Das Archiv der bisherigen Ausgaben finden Sie zum Beispiel unter:

[http://www.iug.de/index.php?option=com\\_content&task=view&id=95&Itemid=149](http://www.iug.de/Informix/techn_news.htm) <http://www.informix-zone.com/informix-german-newsletter> <http://www.drap.de/link/informix> [http://www.nsi.de/index.php?option=com\\_content&task=view&id=36&Itemid=87](http://www.nsi.de/index.php?option=com_content&task=view&id=36&Itemid=87) [http://www.bytec.de/de/software/ibm\\_software/newsletter/](http://www.bytec.de/de/software/ibm_software/newsletter/) <http://www.cursor-distribution.de/index.php/aktuelles/informix-newsletter> [http://www.listec.de/Informix\\_Newsletter/](http://www.listec.de/Informix_Newsletter/)

Die hier veröffentlichten Tipps&Tricks erheben keinen Anspruch auf Vollständigkeit. Da uns weder Tippfehler noch Irrtümer fremd sind, bitten wir hier um Nachsicht falls sich bei der Recherche einmal etwas eingeschlichen hat, was nicht wie beschrieben funktioniert.

## **Die Autoren dieser Ausgabe**

![](_page_12_Picture_139.jpeg)

Michael Köster IT-Specialist Channel Technical Sales (Informix) [michael.koester@de.ibm.com](mailto:michael.koester@de.ibm.com) +49 89 4504 1439

Sowie unterstützende Teams im Hintergrund.

Die Versionsinfo stammt aus dem Versions-Newsletter der [CURSOR Software AG](http://www.cursor.de/) <http://www.cursor-distribution.de/download/informix-vinfo>

Fotonachweis: Redaktion (Gerd Kaluzinski) – Redaktionsgarten

![](_page_12_Figure_16.jpeg)